# Data Refactoring for Amateurs

Avi Bryant

"intelligent computer users who [are] not computer programmers or software developers in any sense" -Guido

```
Welcome to SMALLTALK [May 5]
\frac{10.3 + 4!}{7}
```

```
\Box for i←1 to 300 do (© go i turn 89)!
```

```
\mathbf{Q} to fact n (if : n=\theta then 1 else (n*fact n-(1)))!
fact
Qfact 5!
120Qedit fact!
edited
同
```
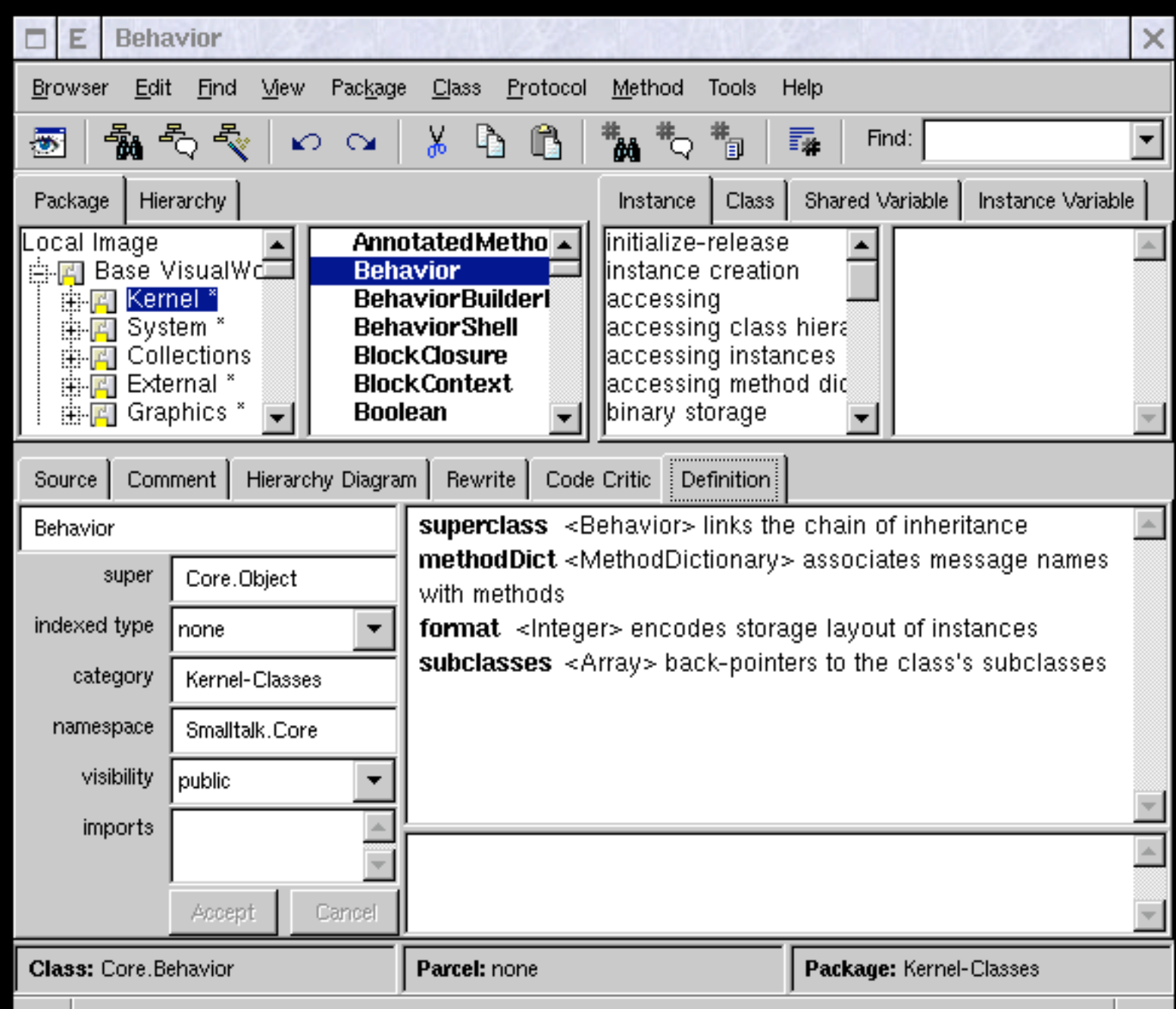

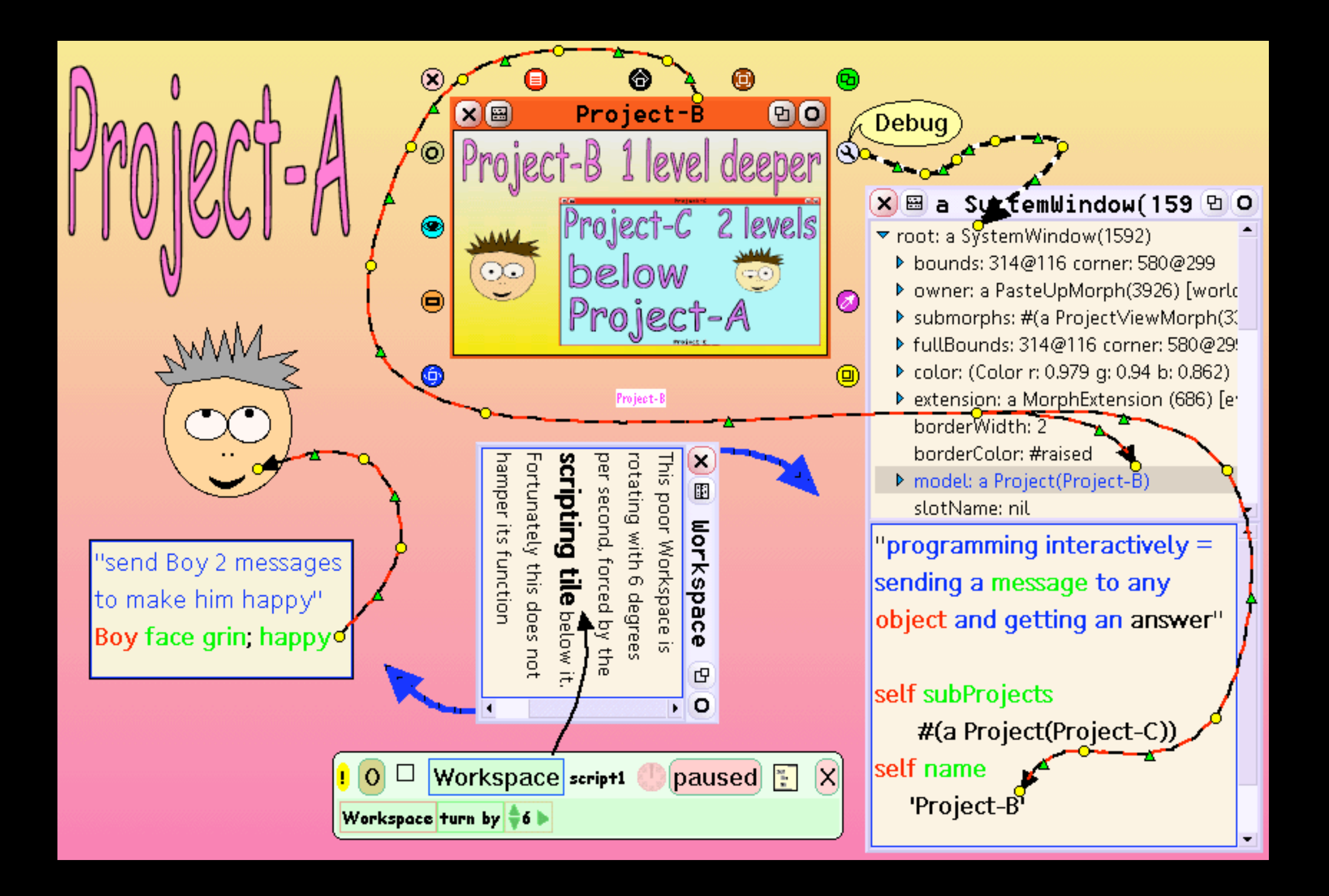

Interactively created data must be migrated, not recreated.

End-user data is always interactively created.

# Interactive and incremental spreadsheets

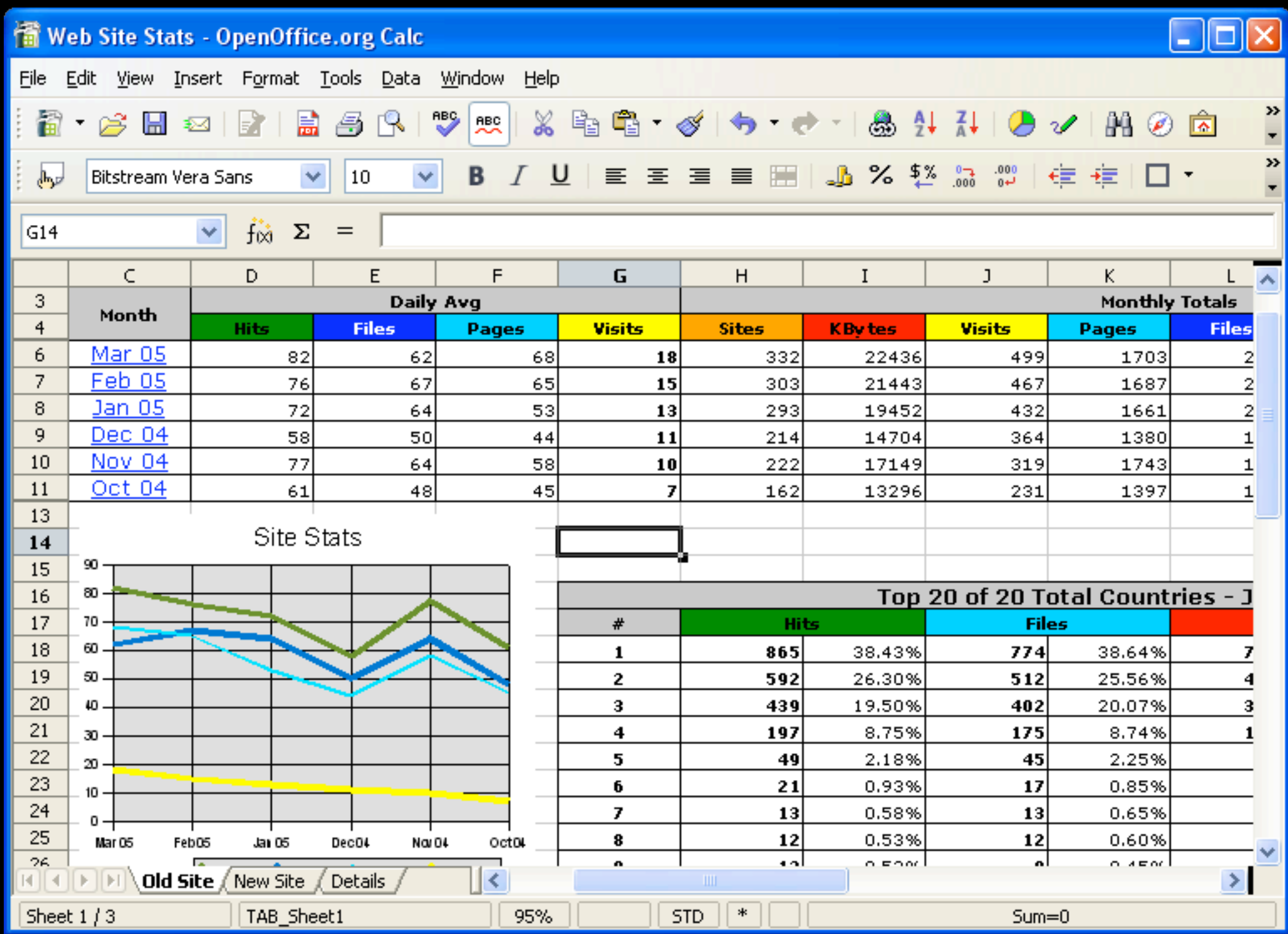

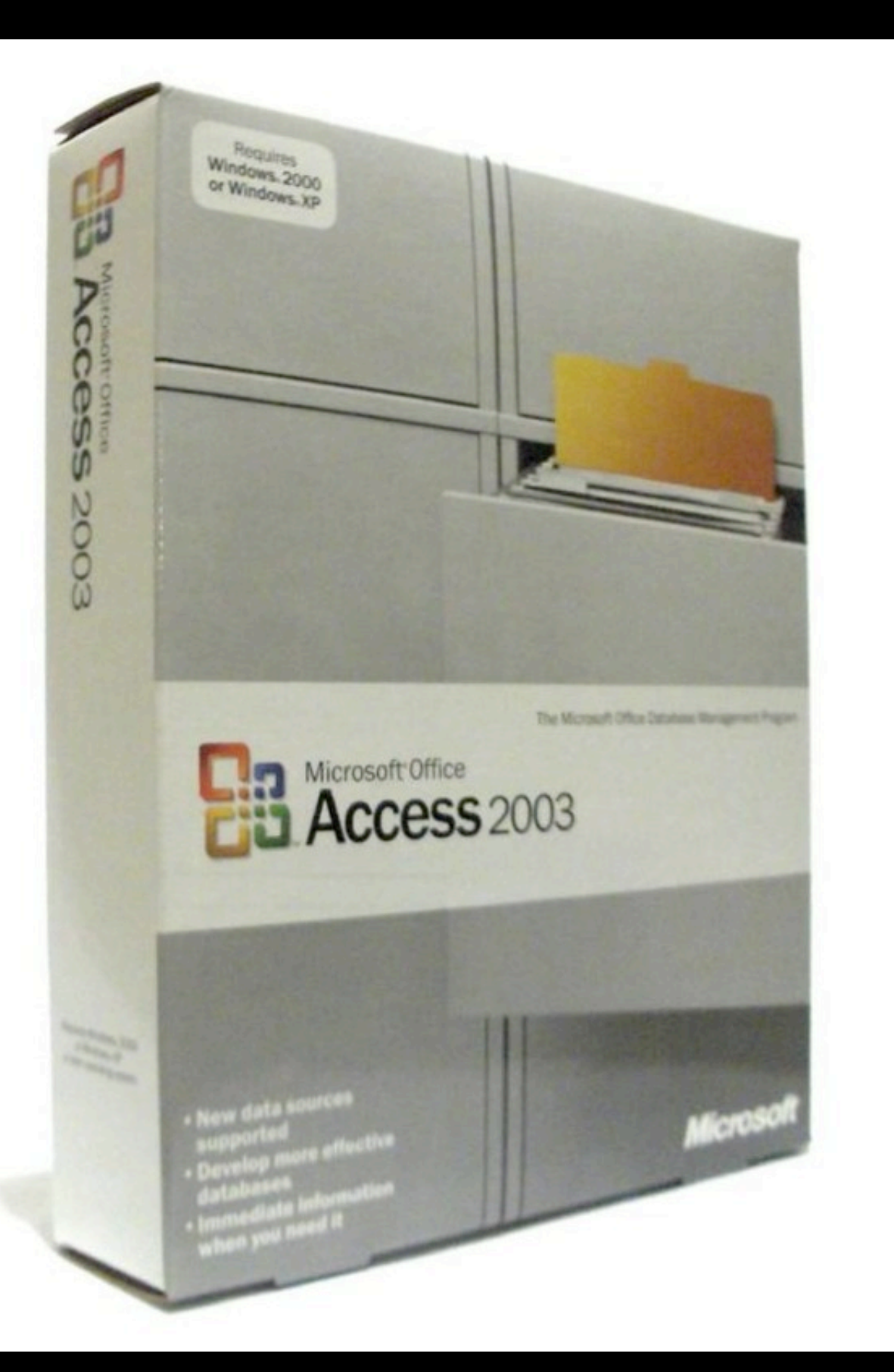

## vs. BDUF databases

# The Curse of Legacy Data

# How can we make legacy data into a blessing?

# Making old data do new things is extremely satisfying.

#### Painkillers and Vitamins

Users will refactor data to:

- Take away pain when entering new data
- Examine old data in more and better ways

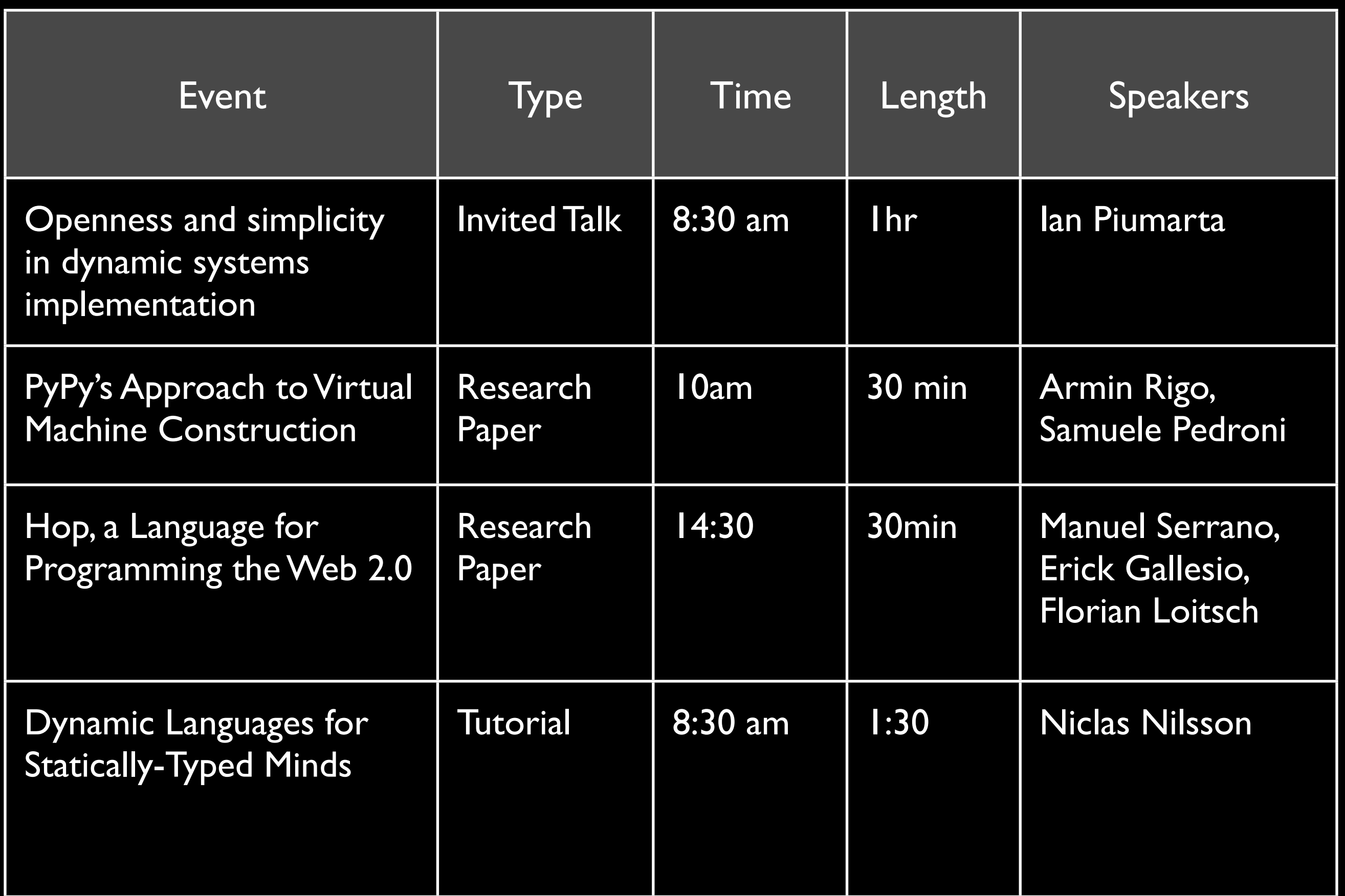

# **Assign Type**

You have scalar data in a text field. You cannot sort, filter, or *summarize it correctly.*

Change the type of the field to match the data.

Invalid: any text that cannot be parsed by the new type.

**Also: Assign Type with Context**

# **Assign Type**

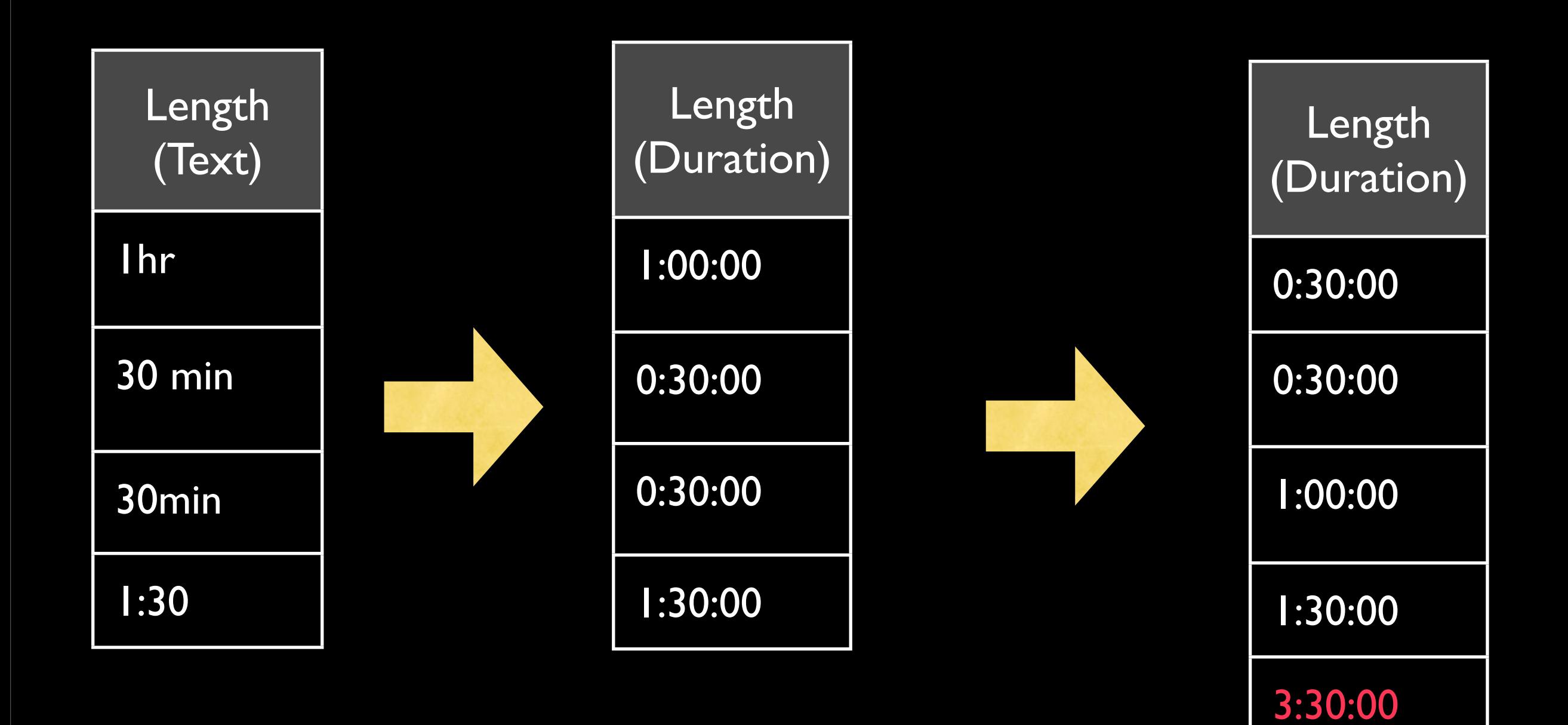

# **Assign Type with Context**

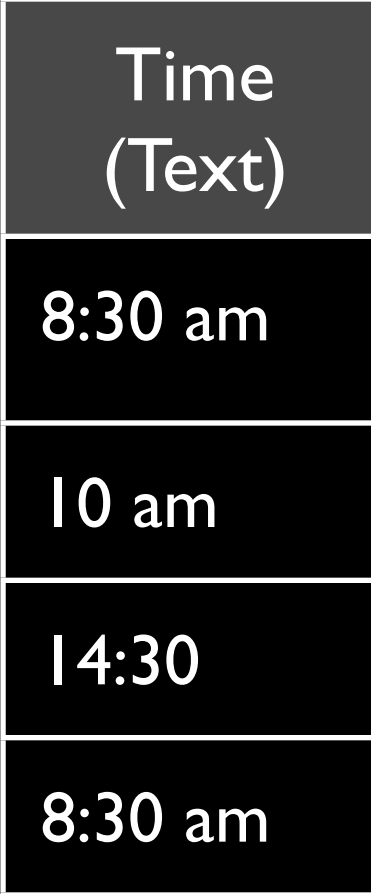

# Default: Oct 23, 2006

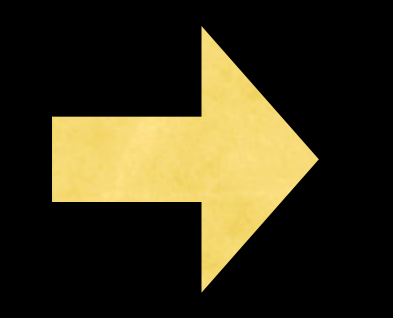

Time (Date/Time)

Oct 23, 2006 8:30 am

Oct 23, 2006 10:00 am

Oct 23, 2006, 2:30 pm

Oct 23, 2006 8:30 am

# **Assign Type with Context**

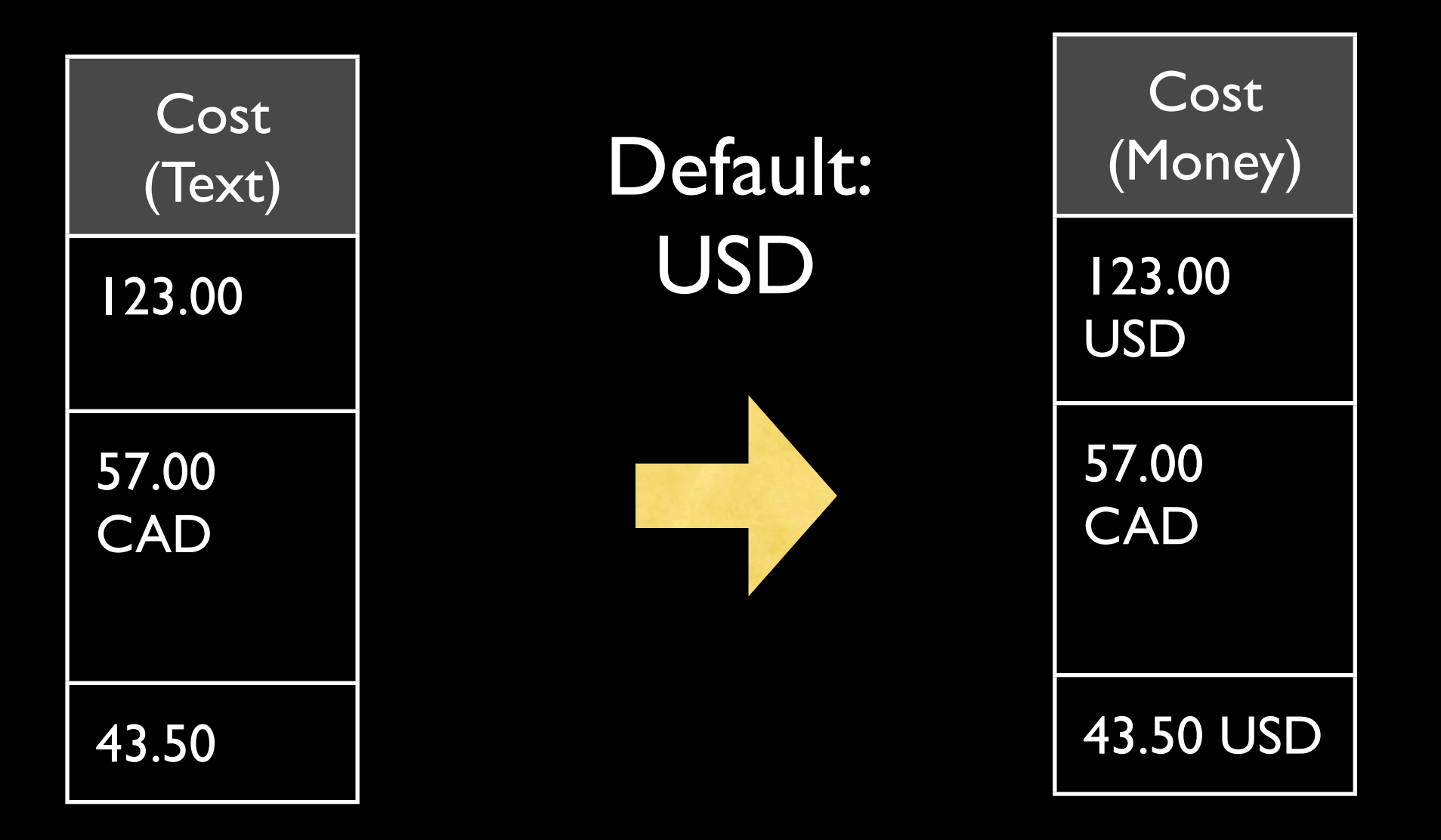

# **Limit Options**

You have a text field with a small number of values that are *each used many times. Data entry is inefficient and error prone.*

Migrate it to an enumerated type which can be represented as a menu, radio buttons, etc.

Each of the currently used values becomes an option in the new field.

# **Limit Options**

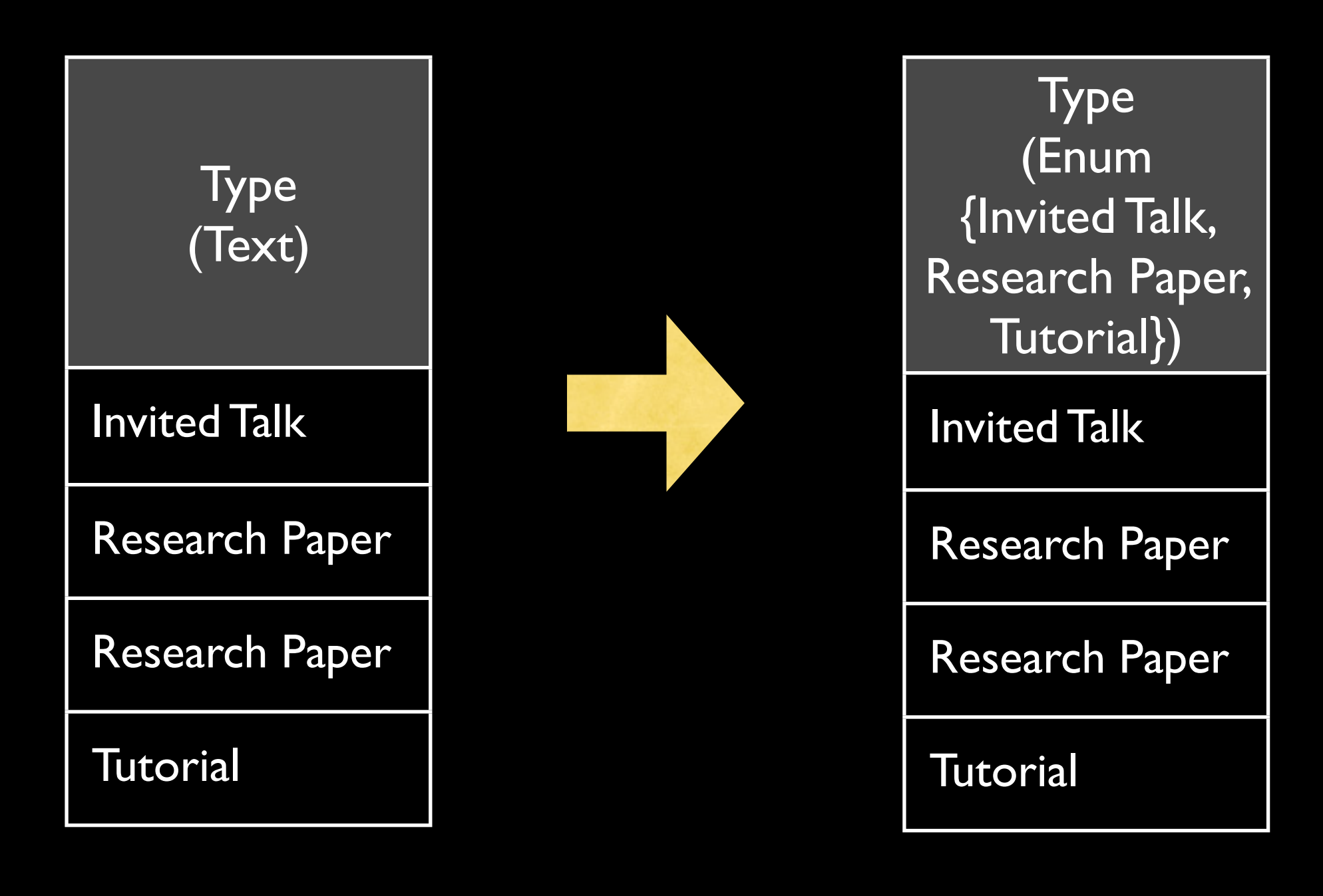

A **great** data model is a good specification for an **adequate** user interface.

# **Extract Link**

You have a text field where the same value may appear *more than once. You want to attach extra information to each of those values.*

Create a new table containing those values, and replace the text field with links to that new table's rows. Only one new row should be created for each unique value.

### **Also: Extract List**

### **Extract Link**

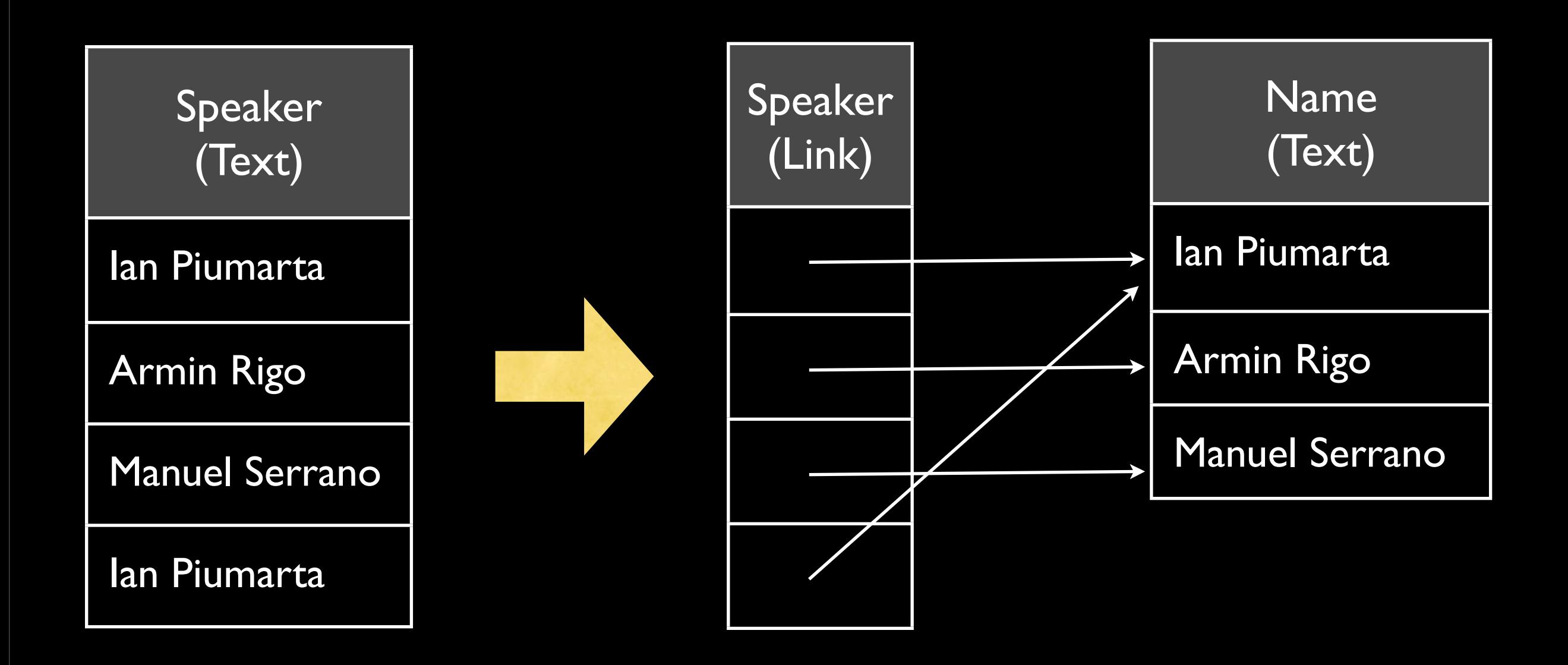

#### **Extract List**

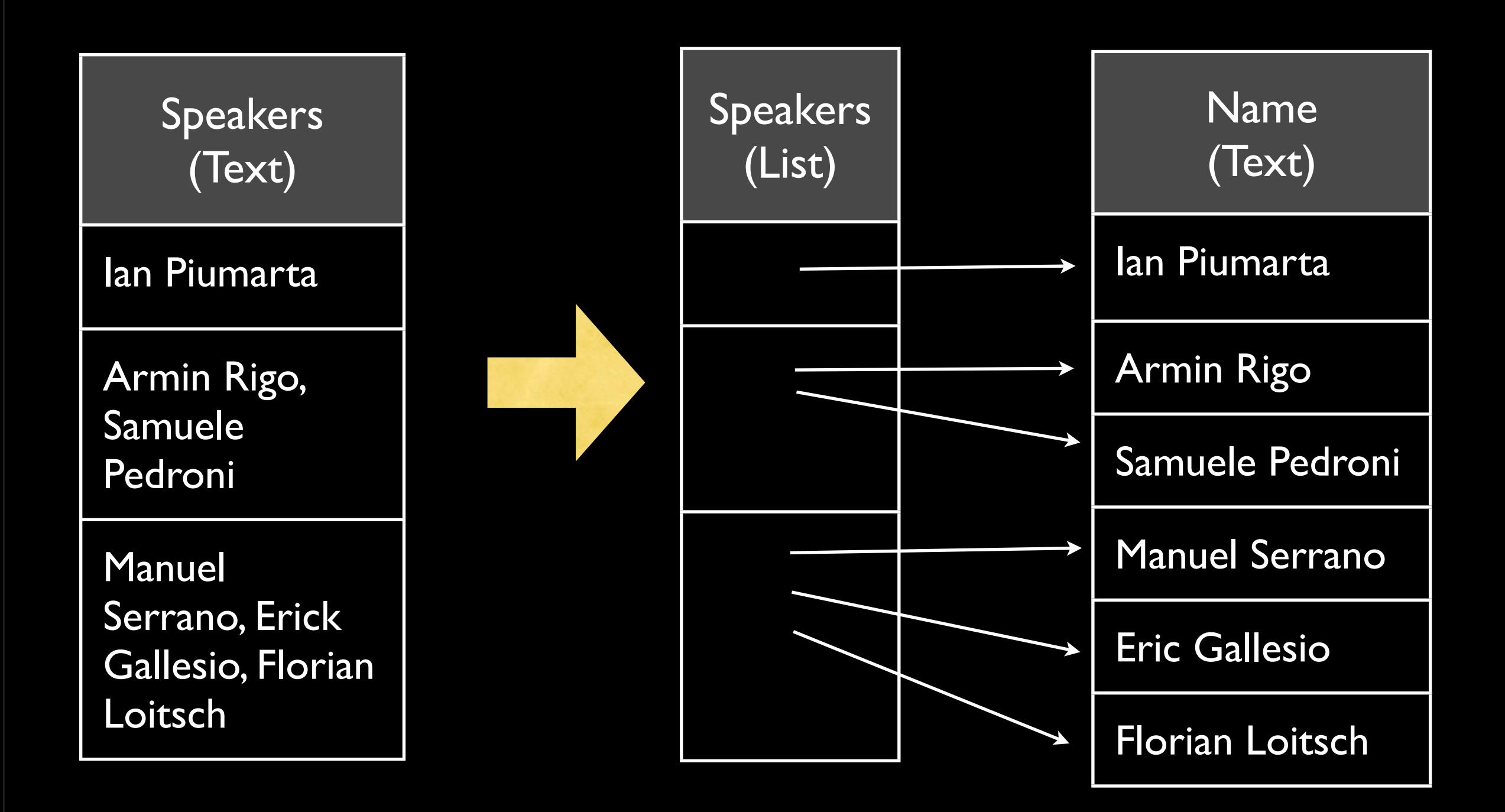

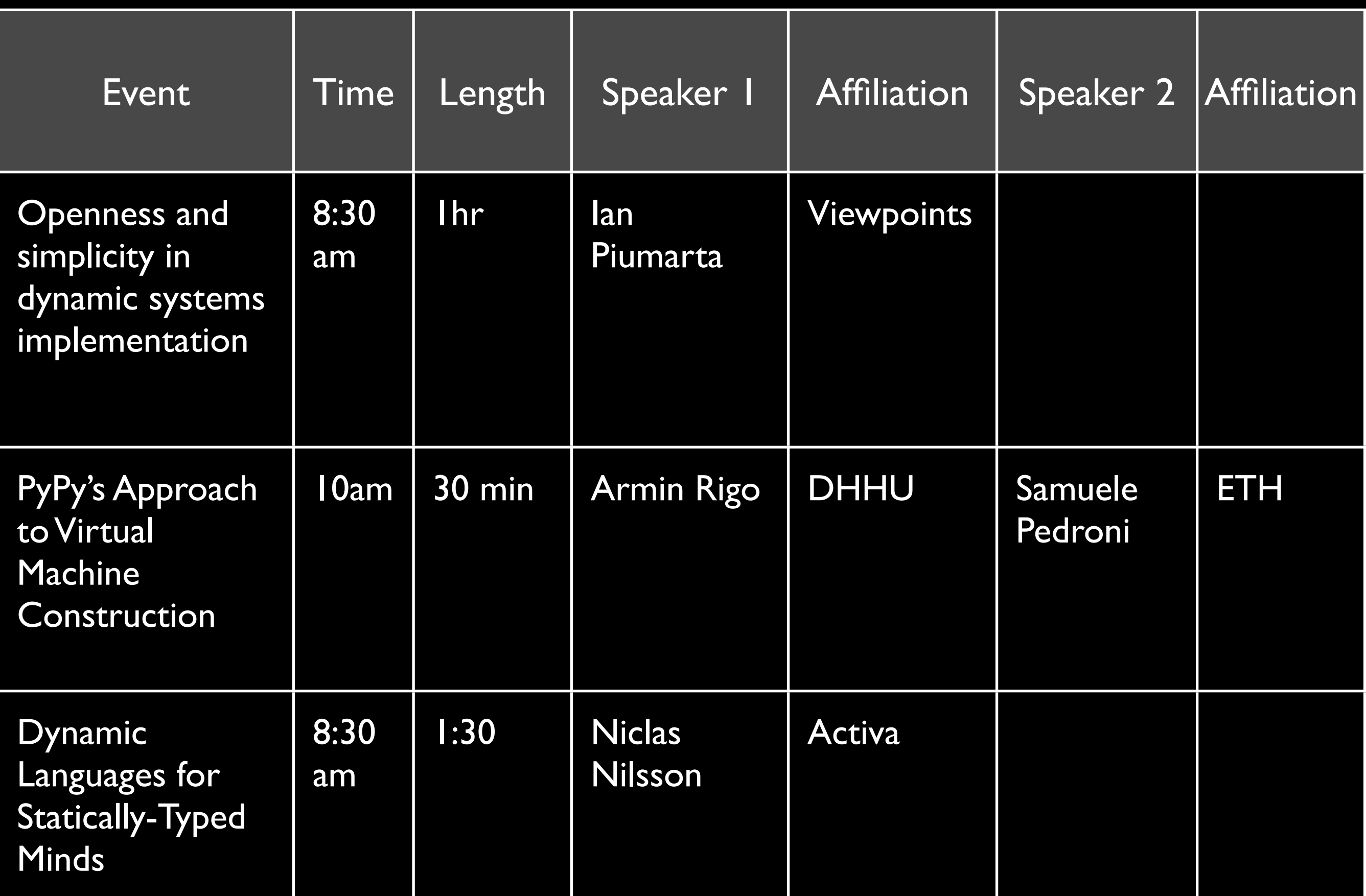

#### **Move Field to Related Table**

You have a field in a table which is more closely associated *with a parent or child of that record.*

Move the field from the original table to the related table. For each record in the original table, copy the field's value to the related record (or records) in the new table.

#### **Move Field to Related Table**

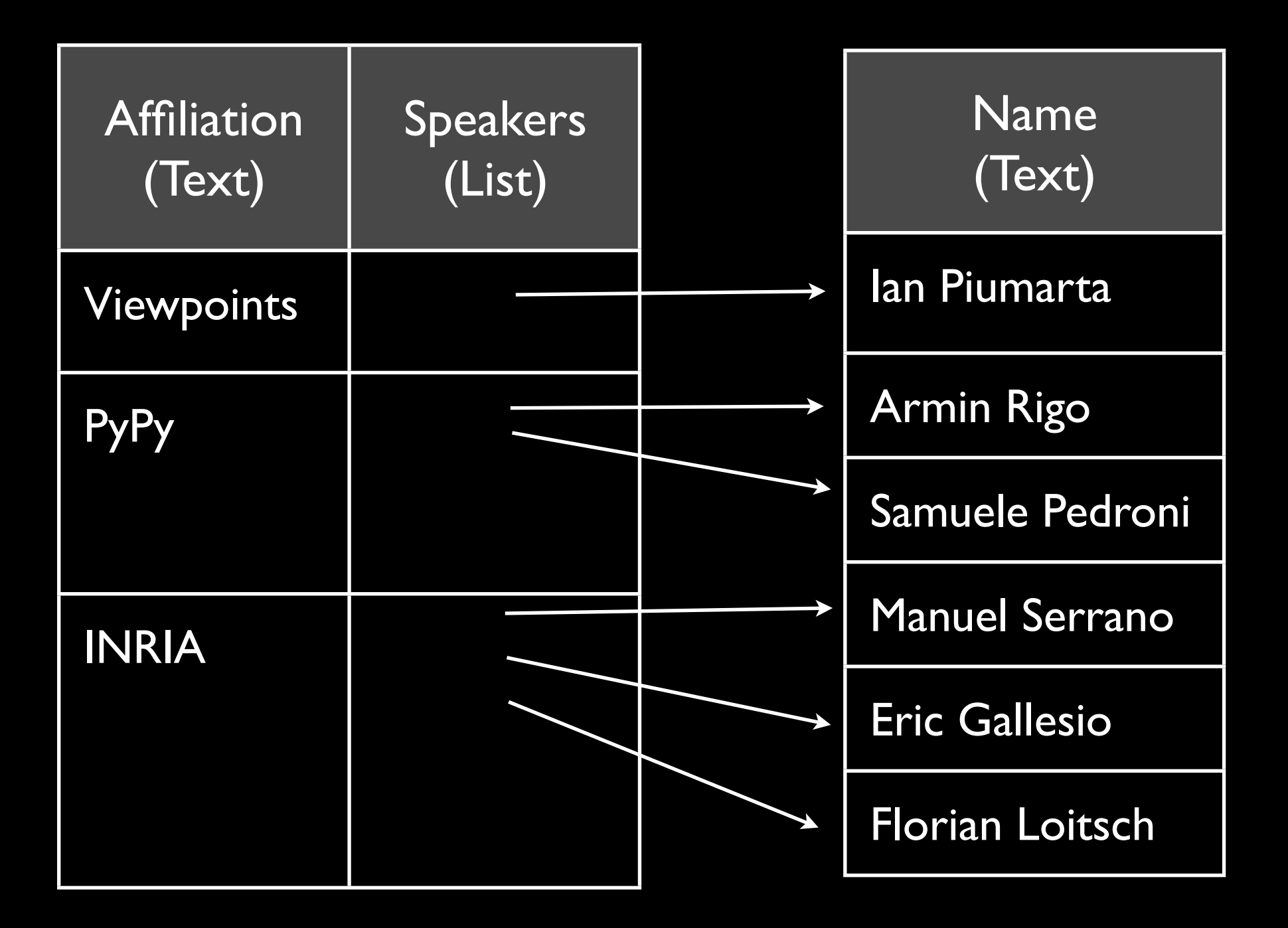

### **Move Field to Related Table**

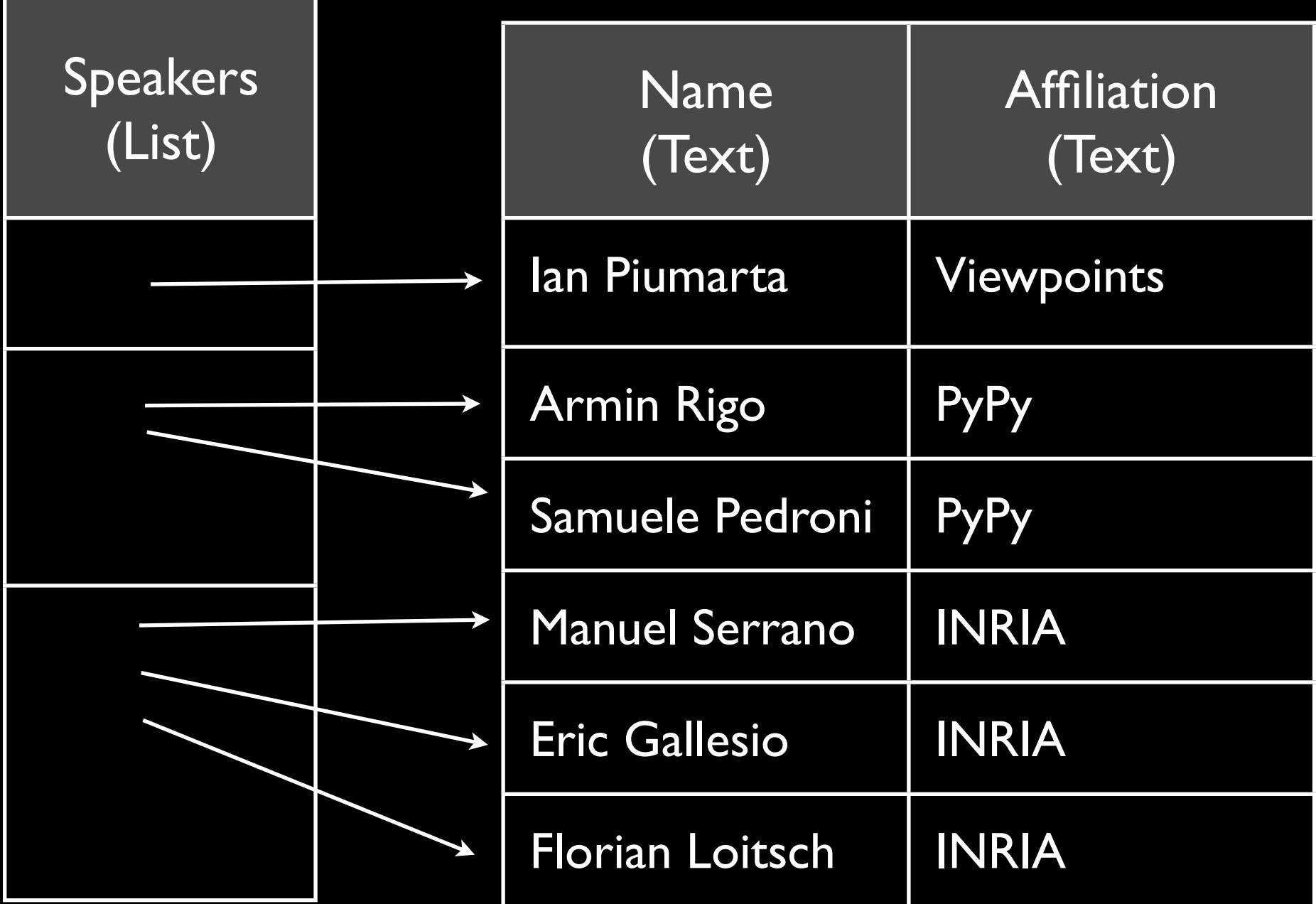

# **Merge Link with Link**

*You have two fields which model the same relationship with another table.*

Merge the two fields into a new list field.

# **Also: Merge Link with List, Merge List with List**

### **Merge Date with Date**

*You have a date range whose start and end are defined by two separate fields.*

Merge the two fields into a new date range field.

**Also: Merge Date with Duration**

# **Merge Date with Date**

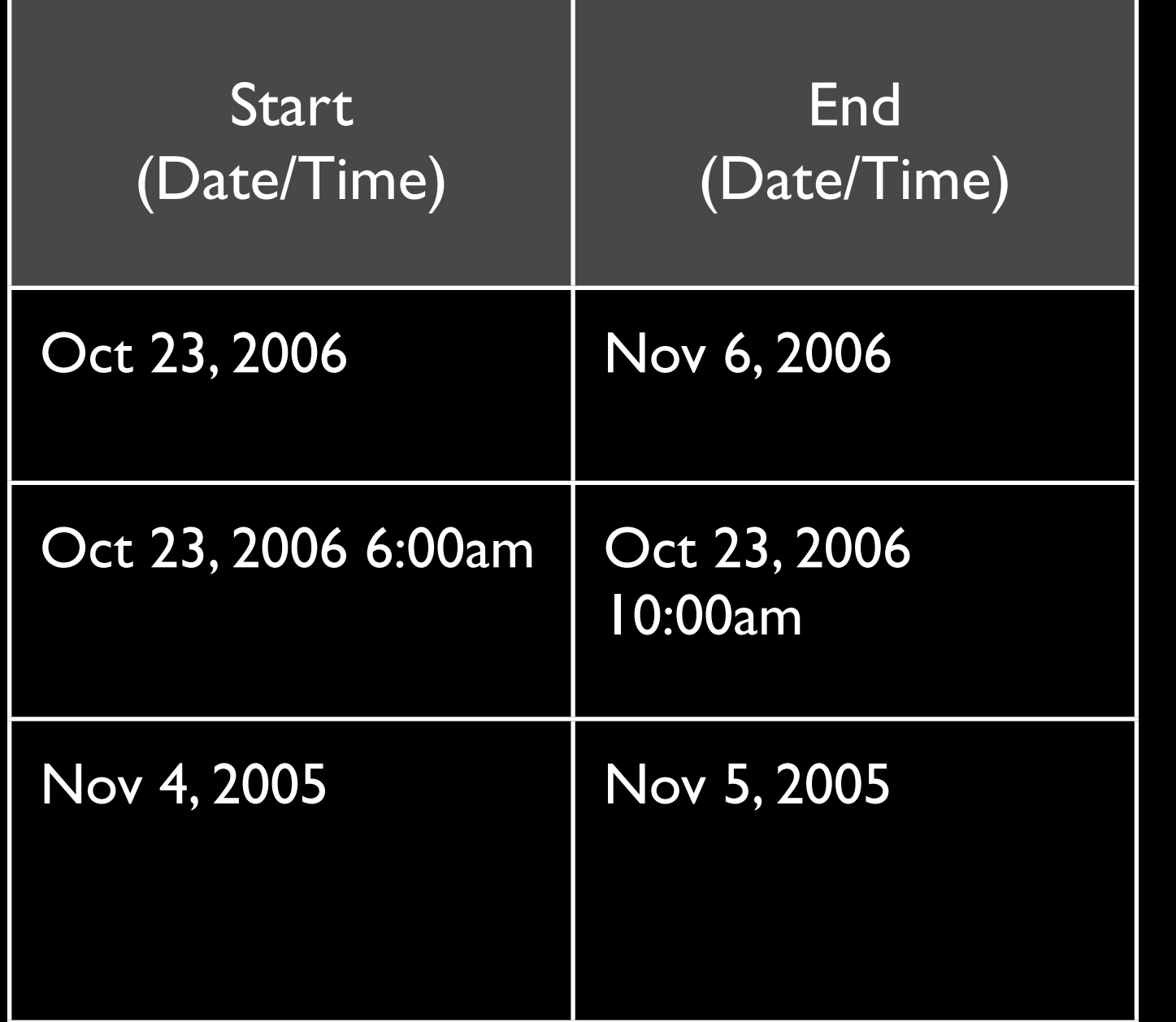

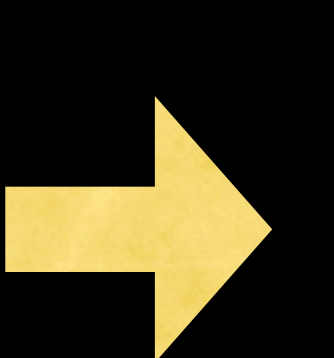

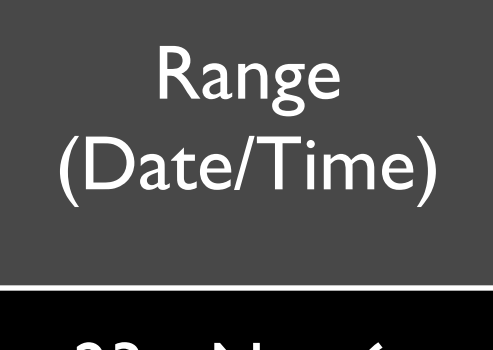

Oct 23 - Nov 6, 2006

Oct 23, 2006 6:00am - 10:00am

Nov 4 - 5, 2005

# **Merge Date with Duration**

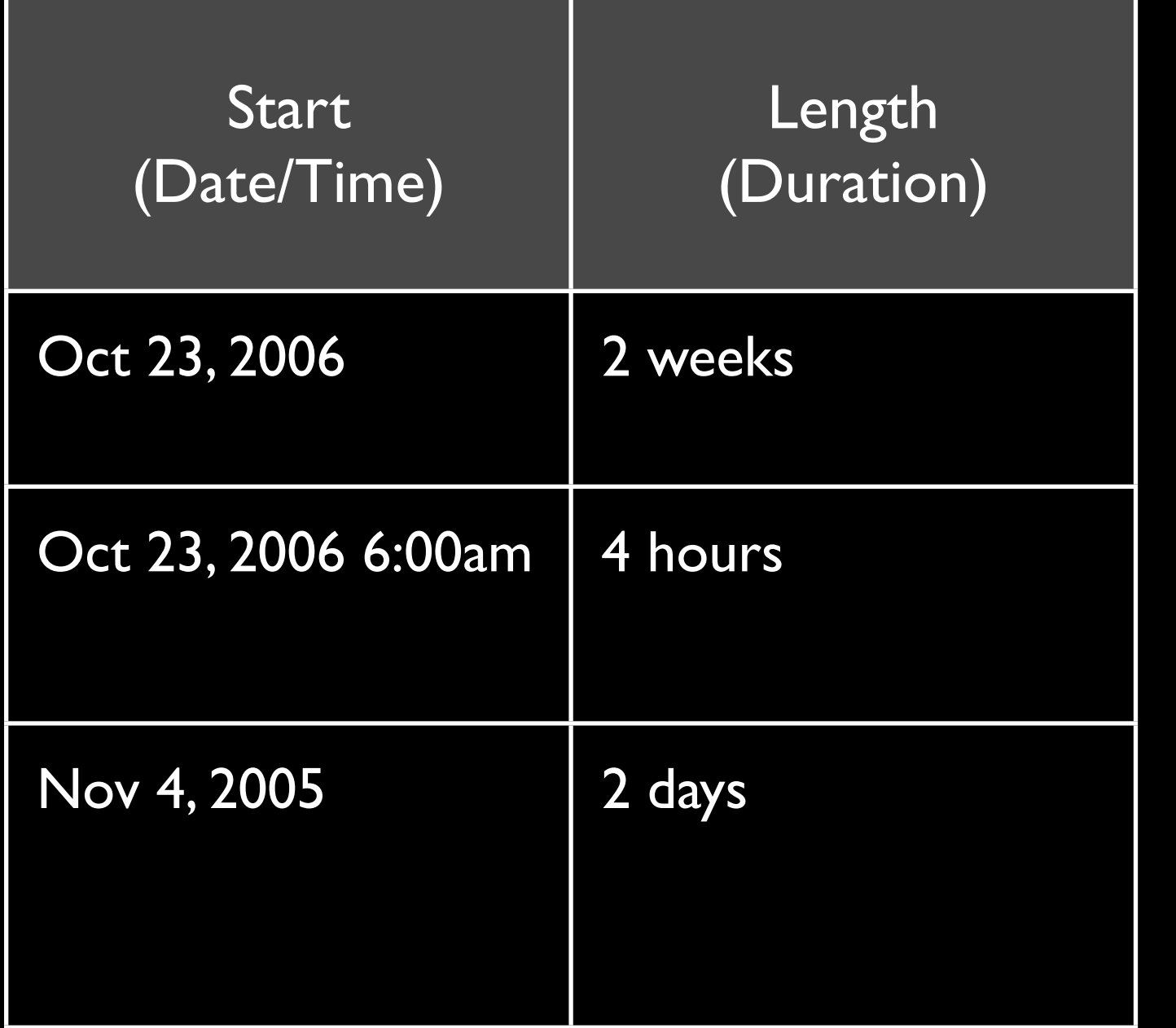

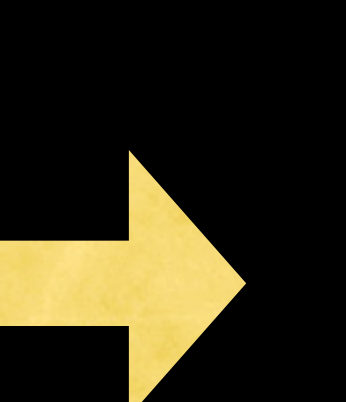

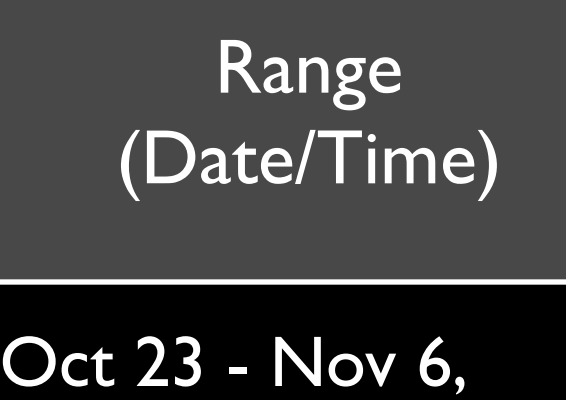

Oct 23, 2006 6:00am - 10:00am

2006

Nov 4 - 5, 2005

### Add Inverse Field

Oh, just demo it.